**E**cole **N**ationale **S**upérieure en **S**ciences et **T**echnologies de l'**I**nformatique Module : Algorithmique 1 Année universitaire : 2019-2020

## **TP 1 : Introduction au langage Pascal**

### **Introduction**

Pascal est un langage de programmation de haut niveau qui a été développé par 'Niklaus Wirth' en 1970. Sa nomination a été tirée du nom de mathématicien Français, le pionnier du développement en informatique : 'Blaise pascal'. Il a gagné sa popularité dans l'enseignement et les environnements académiques pour plusieurs raisons :

- Facilité d'apprentissage.
- Langage structuré.
- Production de programmes transparents, fiables et efficaces.
- Possibilité de compilation sur plusieurs plateformes.

## **Mise en place de l'environnement**

Pour pouvoir programmer en langage Pascal vous auriez besoin de :

- Un compilateur : pour traduire le programme écrit dans un langage évolué (Pascal) en un programme de bas niveau que la machine peut exécuter.
- Un éditeur du texte : pour taper la séquence de code de votre programme.

Il existe plusieurs compilateurs Pascal, tel que :

- **Turbo Pascal** : fournit un EDI (Environnement de Développement Intégré) et un compilateur permettant de faire fonctionner des programmes pascal sous Windows et Macintosh.
- **Free Pascal** : un compilateur multiplateforme (Windows, Linux, Android, iOS…)

Dans le cadre de ces TPs, nous allons utiliser le compilateur Free Pascal avec l'EDI associé.

Les fichiers que vous créez avec votre Editeur se nomment '**Fichiers Sources**' et contiennent les **codes sources** de vos programmes, et portent l'extension '**.pas**'.

#### **Structure d'un Programme Pascal**

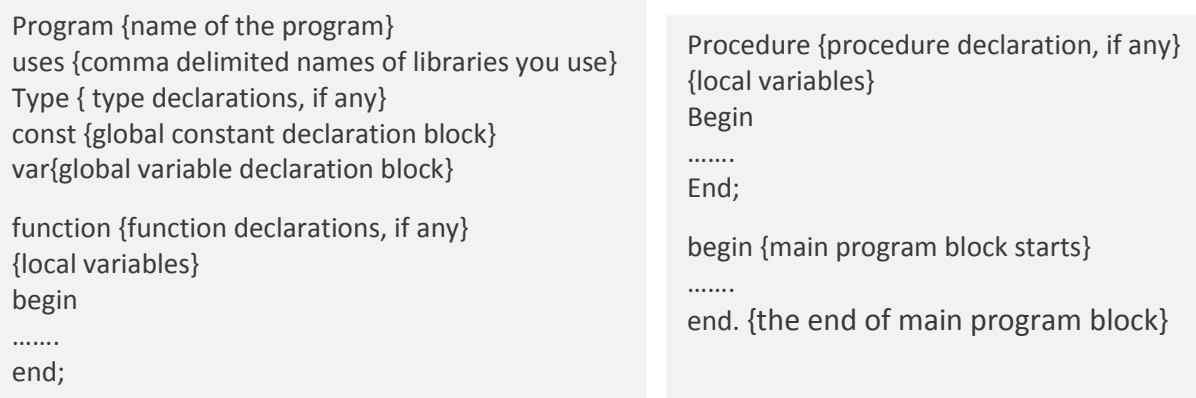

# **Compilation et Exécution des Programmes Pascal**

Si vous disposez d'un EDI, vous trouverez déjà dans l'interface les options de compilation et exécution. Sinon, si vous utilisez un simple éditeur du texte, vous pouvez compiler vos programmes Pascal par le biais du terminal (Command prompt). Pour cela :

- Allez-y sur le répertoire ou vous avez enregistré votre fichier source.
- Tapez **fpc** nom-de-votre-programme**.pas**.
- Si le compilateur n'a détecté aucune erreur dans votre code source, deux fichiers seront générés : un fichier exécutable '**nom-de-votre-programme**' et un fichier objet '**nom-de-votre-programme.o**'. Le terminal vous conduira ensuite vers la ligne suivante.
- Tapez **./nom-de-votre-programme** dans le terminal afin d'exécuter votre programme.
- Visualisez ensuite le résultat de votre programme sur le terminal.

## **Exercices**

**Exercice 1 :** Evaluez les expressions suivantes en respectant l'ordre de priorité des opérateurs :

 $1/a+b/c((d/3+4)/3+a)/b$ ; **2/** (a>b) or not (c>=d) and (b<c); Avec a=1; b=2; c=4; d=6

**Exercice 2:** Identifier les identificateurs de variables valides et non valides : 1TP ; TP1 ; A800 ; 89R ; prénom ; Prix-HT ; Prix\_HT ; Code Postal ; Code\_Postal, CodePostal

#### **Exercice 3 :**

1/ Saisir le programme suivant:

```
Program1TP
Begin
  Write (' Voicimon premier programme Pascal) ;
  Write (' 7 + 2 = ', 7 + 2)End
```
- 2/ Enregistrer votre premier programme comme suit :  **TP\_ALGO/Groupe/TP1.Pas** (Groupe représente le nom de votre groupe).
- 3/ Compiler (pour corriger des erreurs si elles existent) et exécuter ce programme. Que fait ce programme?
- 4/ Remplacer l'instruction *Write* par *WriteLN*. Qu'est ce vous remarquez ? Quelle est la différence entre ces deux instructions ?